# SUPPORT TICKET SYSTEM

Danimex Support™ would like to introduce you to, our new way of handling your support requirements.

Our interactive online support system gives the customers a faster response time, and a proper overview of their running support as well as solved tasks.

With this new system Danimex guarantees a closer dialog between supporters and customers, at the same time providing unique technical support.

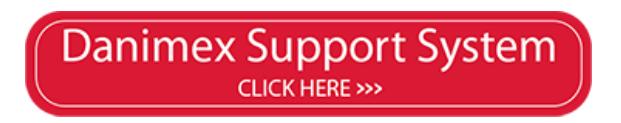

nsure that the customer receives the highest level of service, we offer these new

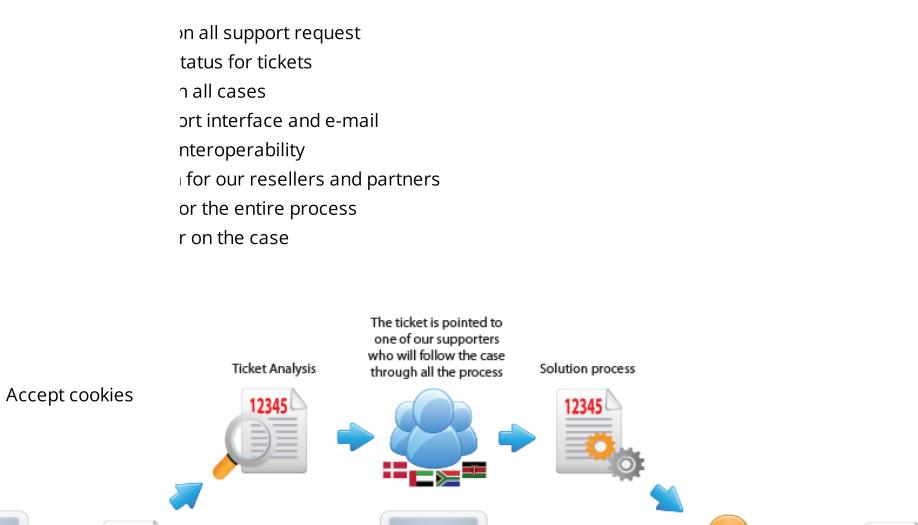

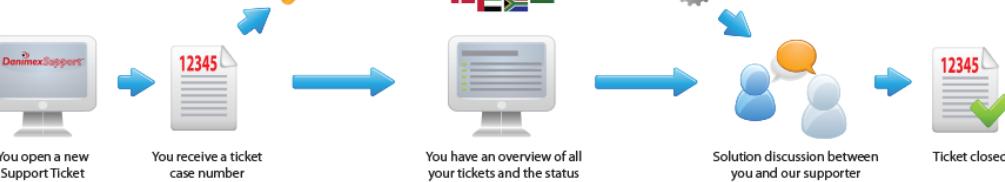

# HOW TO USE THE SYSTEM?

Here is a guide on how-to use the support system:

### 1. Go to [http://support.danimex.com](http://support.danimex.com/)

- Register a user with your primary work e-mail | [here](http://support.danimex.com/account.php?do=create) |, or
- Send an e-mail to [support@danimex.com](mailto:support@danimex.com) directly from you mail client to login as a (Guest)

# 2. You will then receive a ticket-number by mail

The ticket number will serve as your password for the access to you ticket(s), (until you create a user, which gives you the complete overview of the tickets posted) So we can make sure you have continued access to all of the ticket information.

## 3. Updates to your ticket (issue)

- Will be updated as soon as the technical officer makes any changes
- Communicating directly with you, through the STS.  $\blacksquare$

### 4. Keep an overview of tickets, by signing-up for an account | [here](http://support.danimex.com/account.php?do=create) |

Make sure you safeguard your ticket-number (if using guest account)